#### **I Button Reader Скачать бесплатно For PC**

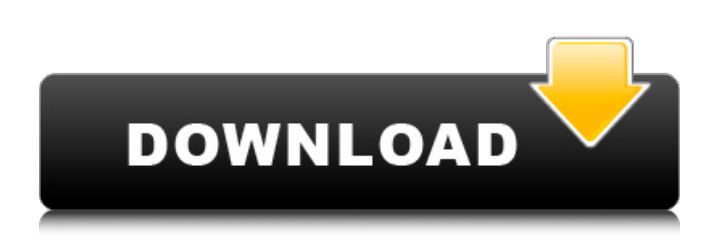

- может считывать данные с iButton в диапазоне от 1 до 84. - совместим с DS1990A, DS1990B, DS1990D, DS1990E, DS1990G, DS1990H - включает 2 модели, DS1990A и DS1990B - Может читать данные DS1990A, DS1990B, DS1990D, DS1990E, DS1990G, DS1990H. может читать EPROM DS1990A, DS1990B, DS1990D, DS1990E, DS1990G, DS1990H. - простой пользователь полностью архитектурное ПО, а не технология .NET. - программное обеспечение может управляться всеми технологиями .NET - Это программное обеспечение будет работать с ОС WIN32, MAC OS X и LINUX.

============ Заметки:

 $=$ ===========  $*$  I Button Reader не будет работать с iButton с данными «0» (0x00). \* Некоторые из этих устройств

#### будут посылать высокий логический уровень на свои цифровые контакты и будут считывать его как 0xFFFF. ============== Как это

использовать:  $=$  = = = = = = = = = = = = 1) дважды щелкните «iButtonReader.exe» 2) откройте кнопку, данные которой вы хотите считать, и щелкните iButton Reader. 3) когда это будет сделано, снова нажмите кнопку и прочитайте данные iButton Reader сохранит результат в текстовом поле, которое находится в функции ниже. \*Примечание:\* - I Button Reader будет работать с 90% устройств, но не со всеми. Пожалуйста, нажмите «Проверить устройство», затем нажмите кнопку «Читать данные» или кнопку «Читать iButton». Кнопка выбора устройства выберет серийный номер вашего iButton. Пожалуйста, подождите, программа запустится... Кнопка чтения данных: 1) Сначала

нажмите кнопку «Читать данные». 2) Выберите кнопку, которую вы хотите прочитать 3) ------------------------- Кнопка «Проверить устройство»: 1) Сначала нажмите кнопку «Проверить устройство». 2) Выберите кнопку, которую вы хотите проверить 3) ------------------------- Кнопка ReadiButton: 1) Сначала нажмите кнопку «Прочитать iButton». 2) Выберите кнопку, которую вы хотите прочитать 3) ------------------------- Кнопка чтения картриджа: 1) Сначала нажмите кнопку «Прочитать картридж». 2) Выберите нужную кнопку

**I Button Reader Crack + With Keygen Free Download**

I Button Reader предназначен для считывания серийного номера любого устройства I-Button. Использование GNDразъема не требуется. Приложение считывает байт из серийного номера,

добавляет два байта контрольной суммы и отображает его в виде строки из 16 символов. В таблице ниже показана информация, относящаяся к серийному номеру iButton. Серийный номер 1709e42c4c

Микросхема DS1990A: маломощная и маленькая. Вся связь с устройствами происходит по шине 1-wire. Устройство может быть ведомым или ведущим. Последовательная связь через USB доступна для ведущего устройства. Приложение основано на C#.Net framework. Установить: Установить пакет NuGet Установите NUnit Используйте инструкции с nuget.org Протестировано на Windows 7. Заметки: программное обеспечение с открытым исходным кодом! существует множество устройств iButton, более или менее совместимых с DS1990A. при использовании DS1990A вы должны выбрать «Последовательный интерфейс» и контакты «C1». А: Я работал над проектом, который очень похож на то, чего вы хотите достичь,

## вот как я это сделал: Я разработал службу Windows, которая постоянно работает в фоновом режиме. Устанавливается с помощью InstallUtil.exe. Во время работы службы она отслеживает данные 1-wire, отправляемые с устройств, сохраняя ссылку на уникальный идентификатор, отправляемый по соединению 1-wire. После получения служба сверяет уникальный идентификатор с входным текстовым полем, в котором есть регистрационная форма для устройства. Если идентификатор совпадает, то на основе уникального идентификатора служба считывает соответствующие данные и сохраняет их в файле .json. Затем к этому можно получить доступ через веб-страницу на том же компьютере, на котором работает служба. Веб-страница по существу имеет тег iframe или вызов AJAX на стороне клиента, который

отправляет запрос службе для проверки любых новых данных. Вебстраница не обязательно должна находиться на том же сервере. Простого доступа к файлу .json может быть достаточно. Однако я использовал веб-службу для запроса файла json и чтения данных. Я надеюсь, что это даст вам некоторые идеи. 1. Область изобретения Настоящее изобретение относится к системе радиосвязи, включающей в себя множество базовых радиостанций, каждая из которых имеет одну или более антенн для передачи опорного сигнала для обнаружения неизвестного сигнала, обнаруженного мобильной станцией (далее именуемого «сигналом базовой станции»), и, более конкретно, к системе радиосвязи, включающей в себя множество базовых радиостанций с различными временами задержки и условиями передачи сигнала, что

позволяет с высокой точностью определять время прихода сигналов базовой станции, принимаемых от радиобазы.

**What's New in the?**

Менеджер iButton Описание менеджера iButton: iButton Manager — это приложение, которое позволяет сканировать iButton и отображать результаты либо в виде списка, либо в виде простого однострочного описания. iButton Manager также может отображать список всех устройств iButton, зарегистрированных в вашей системе, что может быть полезно для быстрого выполнения пакетных обновлений с несколькими iButton. iButton Manager Читает: iButton Manager сканирует доступные устройства iButton и отображает подробную информацию о них, включая серийный

## номер и описание. iButton Manager Читает: iButton Manager сканирует доступные устройства iButton и отображает подробную информацию о них, включая серийный номер и описание. Использование менеджера iButton: iButton Manager сканирует доступные устройства iButton и отображает подробную информацию о них, включая серийный номер и описание. Чтобы активировать приложение, запустите iButton Manager и выберите опцию «Сканировать устройства iButton». Отобразится список доступных устройств iButton. Выберите один из элементов в списке, чтобы начать сканирование. Обратите внимание, что будет отображаться серийный номер каждого элемента. Чтобы активировать приложение, запустите iButton Manager и выберите опцию «Сканировать устройства iButton». Отобразится список доступных

# устройств iButton. Выберите один из элементов в списке, чтобы начать сканирование. Обратите внимание, что будет отображаться серийный номер каждого элемента. Когда устройство будет прочитано, оно будет записано на экран с символом «Чтение». Нажмите кнопку «Сканировать», чтобы добавить элемент в список. Когда устройство будет прочитано, оно будет записано на экран с символом «Чтение». Нажмите кнопку «Сканировать», чтобы добавить

элемент в список. Когда список устройств будет готов, нажмите кнопку «Продолжить», чтобы просмотреть сведения о каждом устройстве. Вы можете использовать элементы и информацию для экспорта или импорта устройств iButton. Когда список устройств будет готов, нажмите кнопку «Продолжить», чтобы просмотреть сведения о каждом устройстве.Вы

можете использовать элементы и информацию для экспорта или импорта устройств iButton. iButton Manager отобразит описание каждой iButton и серийный номер, если он доступен. Также возможно экспортировать/импортировать данные в формате CSV. iButton Manager отобразит описание каждой iButton и серийный номер, если он доступен. Также возможно экспортировать/импортировать данные в формате CSV. iButton Manager отобразит

**System Requirements:**

Минимум: ОС: Windows 7, Vista, Windows XP SP3, Windows 2000 SP2, Windows NT 4 SP6; Windows 98, ME, NT 3.1 SP6; Windows NT 4 с пакетом обновления 3 Процессор: Intel Pentium 4 2,4 ГГц, AMD Athlon, Duron 1 ГГц; 2 ГГц с 2 ГБ оперативной памяти; 1,5 ГГц с 2 ГБ оперативной памяти; 1,0 ГГц с 2 ГБ ОЗУ; 600 МГц с 2 ГБ ОЗУ Дисплей: 800x600